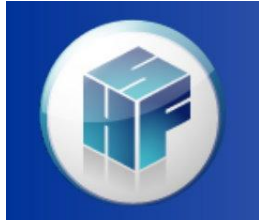

Health Financial Systems

# HFS PS&R Reconciliation

Luke DiSabato HFS User Meeting San Diego, CA 2013 **The Leader in Medicare Cost Report Software** 

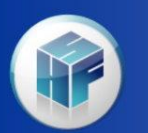

# PS&R Reconciliation

- A few enhancements that have been in the system for a year now but want to give a heads up as we see many users not utilizing these:
	- We are now establishing a PASS field on import of the csv file for Reports 110, 11R, 11S, 11U, 13P, 210 and 850. This allows you to place the biweekly Pass Thru Payments from the MAC. We add these to NRE for E-1 assignment.

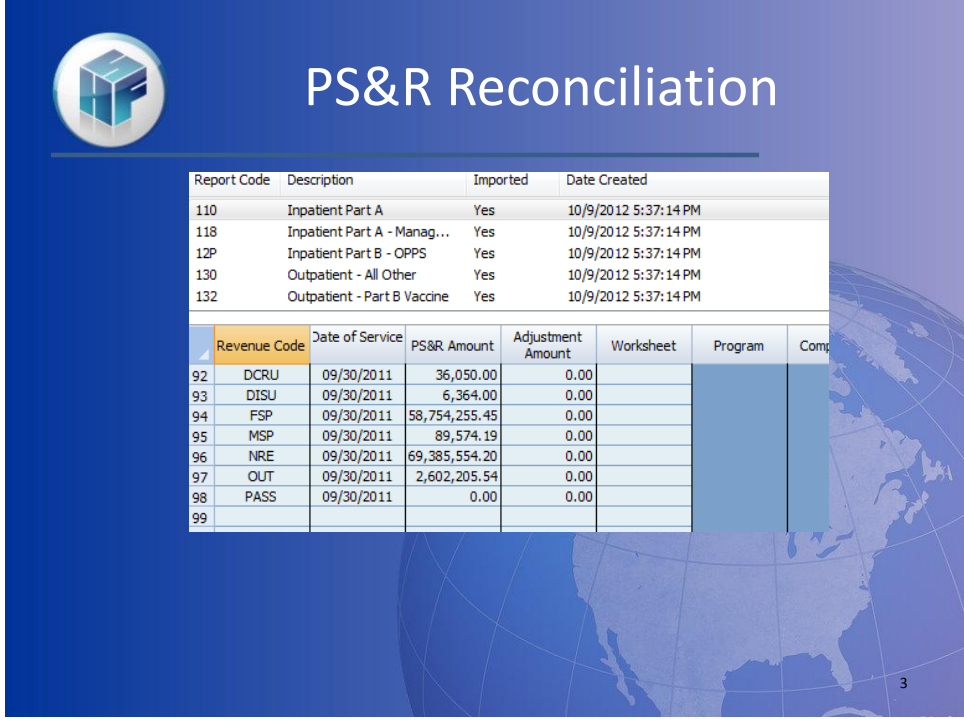

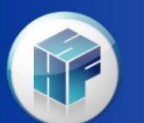

- We have logic to identify if you are a PIP provider on import and if you are, we populate a PIP field for input and remove the NRE field. This will combine with PASS to be assigned to E-1.
- We have added PS&R Reconciliation logic to populate the Low Volume Worksheet E Part A Exhibit 4. This will be done for PS&R reports 110 & 118 but will only be used in cost report reimbursement when S-2 Pt I line 39 cols 1 & 2 are Y.

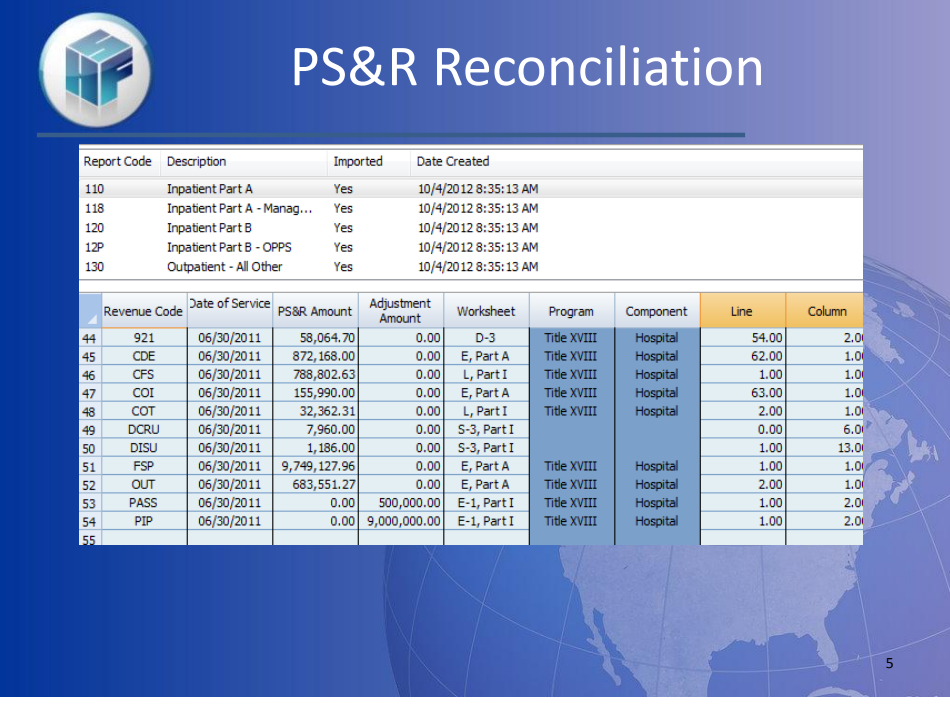

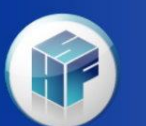

- We have added the RHC/FQHC Preventive Services reports 71S & 77S assignments. This has been in there for over a year. This is also in the 222-92 system.
- With our latest update, we have corrected an issue with the 2552-10 report where you have multiple RHC or FQHC providers on S-2. The visit assignments for S-3 were not being assigned properly to the subscripted lines, this now has been fixed.

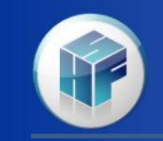

- Since March of 2013, we now import PS&R 720 for ESRD providers (and sub-units) to properly assign these to the I-series. You will need to have a PS&R split for non-calendar year providers at 1-1 due to cost reporting instructions on assigning amounts. This is also available in the 265-11 system.
- With our latest update, we now have logic to determine if the hospital has Home Program ESRD services. If not, we assign the Home treatments to I-4 Renal Services worksheet.

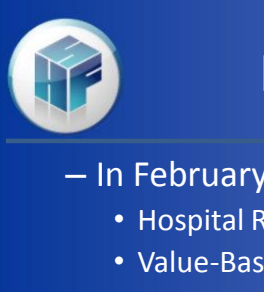

# PS&R Reconciliation

7

- In February 2013, CMS added 2 new fields:
	- Hospital Readmission Reduction Adjustment
	- Value-Based Purchasing Adjustment
- HFS has identified these 2 fields as HRR and VBP and have assigned these to E Part A lines 70.93 and 70.94.
- The Part A to Part B re-billing demonstration has also been added as RAD, however, CMS notified us that this demo was discontinued and we are assigning as line 999.00.

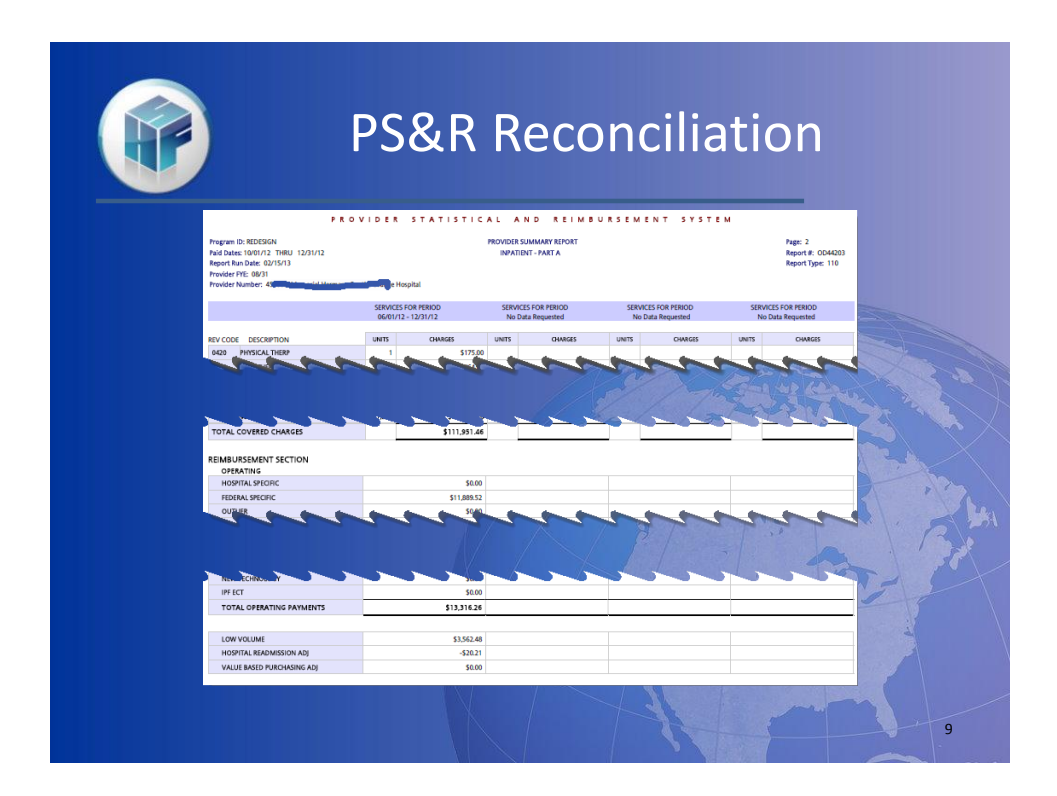

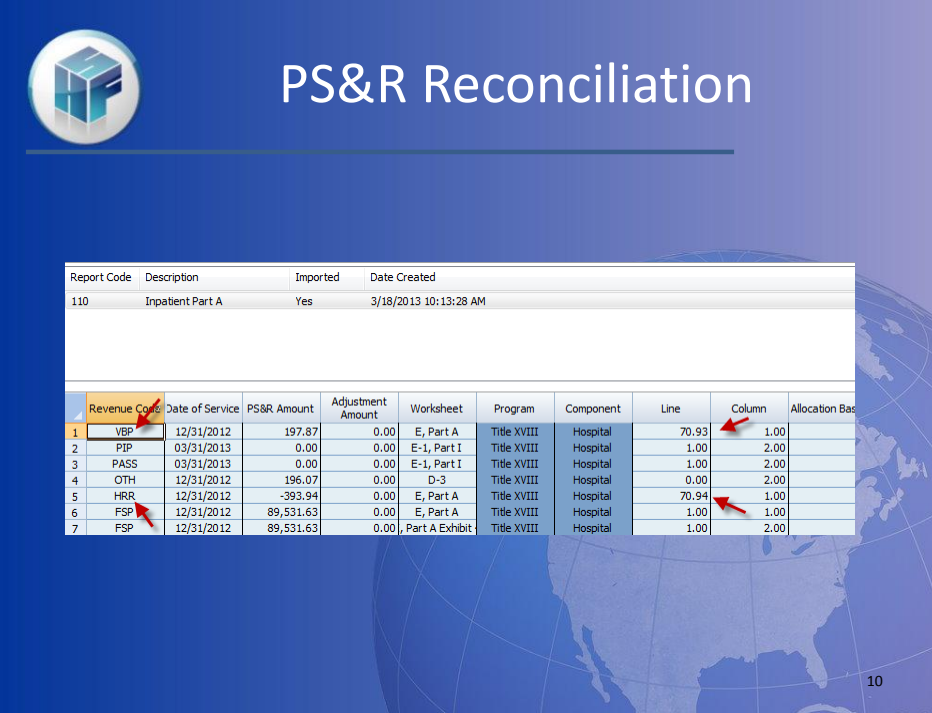

# PS&R Update Sequestration

- CMS updated the PS&R to include Sequestration in the August 18<sup>th</sup> release which required HFS to update the csv extract import.
- Although the PS&R accumulates the claim's Sequestration reduction amount, CMS will recompute this amount for each provider type with the exception of HHAs. Therefore, HFS has made the change to import Sequestration under field SEQ and has assigned this to line 999.00 (unassigned) for each report with the exceptions of 329 & 339.

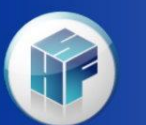

#### PS&R Reconciliation

11

- Many users do an interim cost report and run the PS&R reconciliation with various PS&R paid thru dates.
- It is recommended when you want to update the PS&R recon with a later PS&R paid date csv file, to go into the directory where the cost report is housed and rename the mcp file and delete the mcp.bk file. This will allow us to import a new csv with updated info and then will import your cross references and stats as shown on following slides.

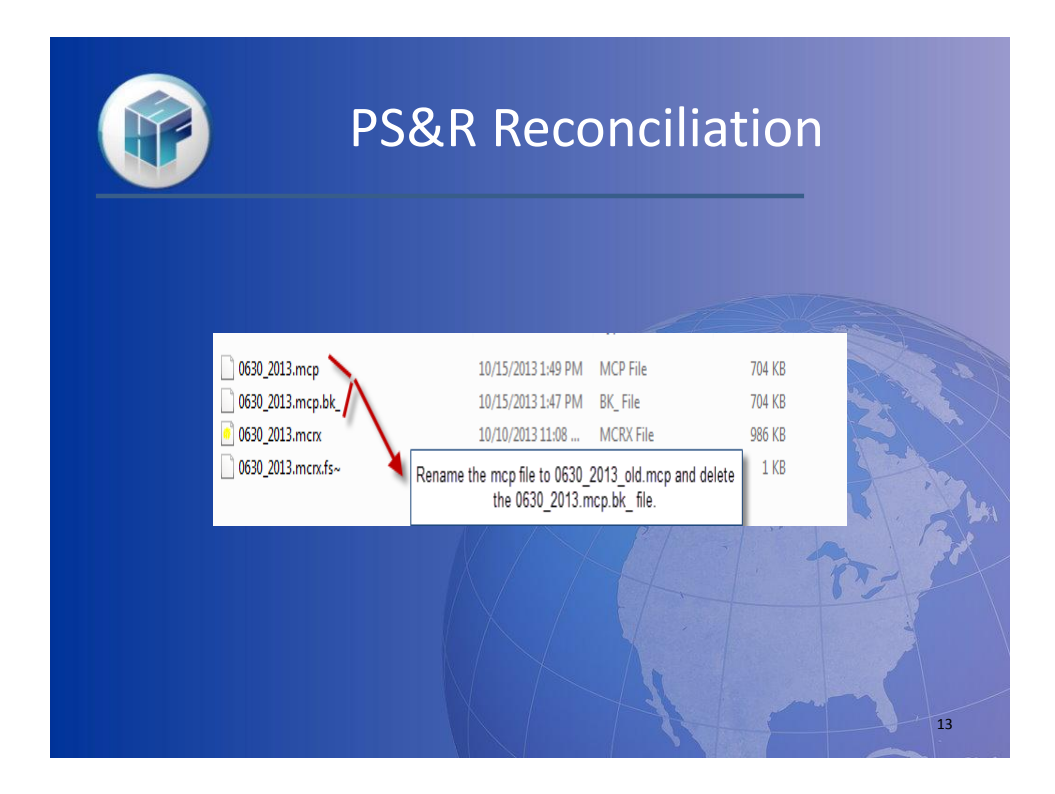

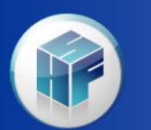

- Because you renamed the mcp file different than the mcrx file, when you now open the mcrx file and go to Tools – PS&R Recon, it will create a new mcp file that will be blank. You will then import the new updated csv file just like you are beginning the process.
- The next step is to select the Import Cross Reference button as shown on next slide.

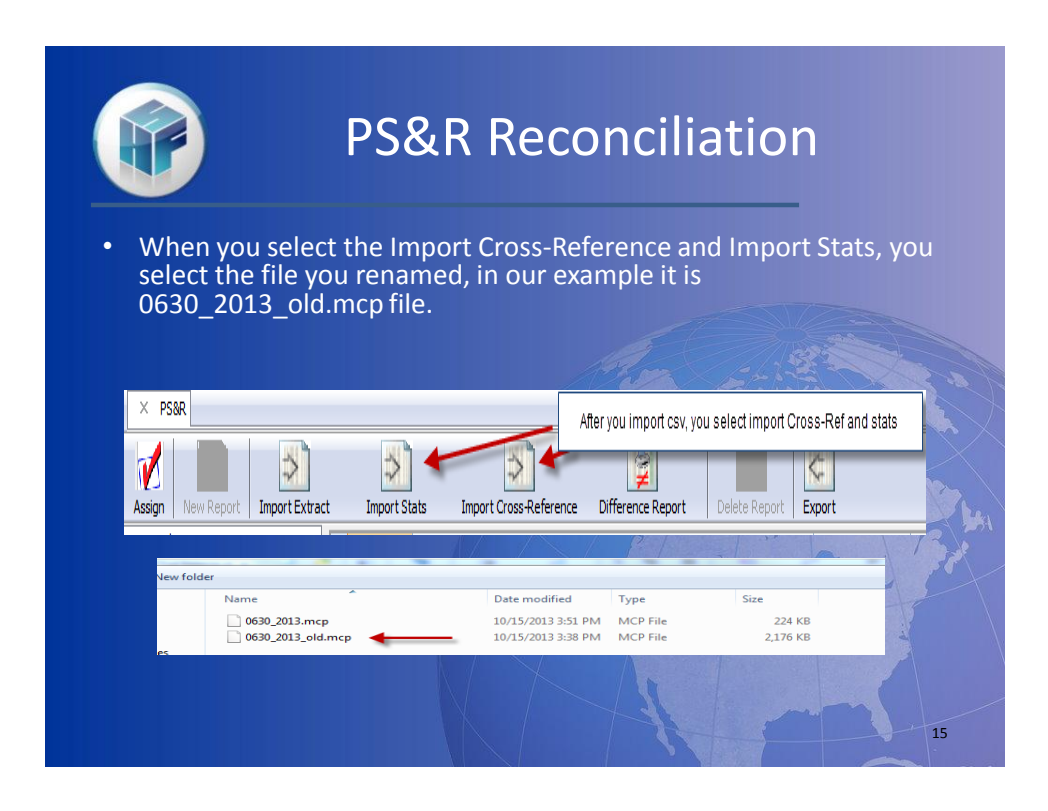

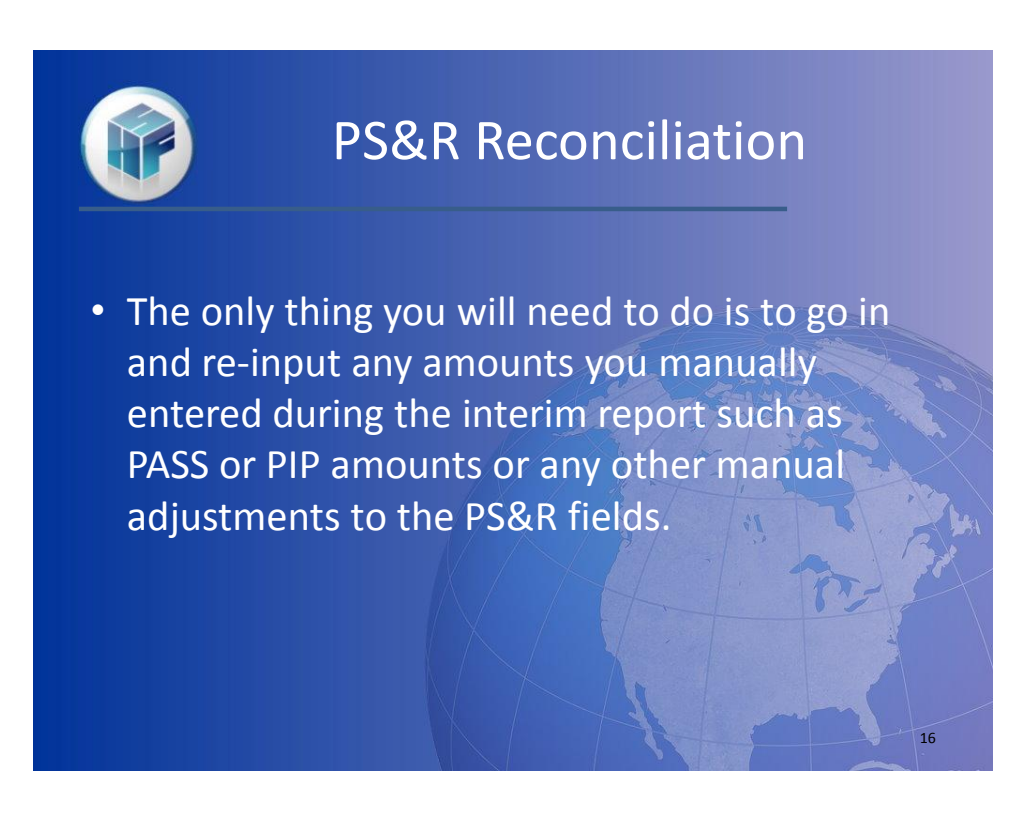

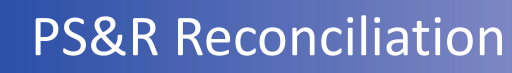

• One final thing about hospital PS&R assignments, the Medicare Days from the 110 Report do not flow to the S-3 Pt I. You will need to manually post these as we cannot tell if you have an ICU, CCU, Burn ICU, etc.

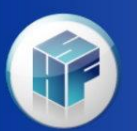

#### PS&R Stats

17

- We have another way to import stats for providers if they have many splits based upon a Charge Master that can be extracted to excel.
- We require the file to be an .mhss file for import. The field requirements are listed on the next slide.

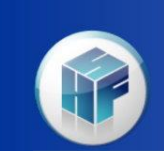

# PS&R Stats

The .mhss file is a comma separated file with 3 values. The first field is the statistic code. The statistic code can be up to 4 digits of numeric or alpha data. The second field is the cost center code. The cost center code must be numeric and formatted as 999.99. The third value is the allocation amount and should be numeric and formatted as 9(13). Decimal amounts are not currently allowed but there should be enough space to multiply your fraction by the appropriate amount to create a whole number. If a decimal is imported it will be rounded to the whole number.

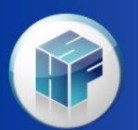

# PS&R Stats

19

20

• So you would set up your file into 3 columns, the  $1<sup>st</sup>$  is the Stat Code, then the Cost Center in column 2 and the allocation basis in column 3 (my example is \$ amounts but can be %'s but remember no decimals).

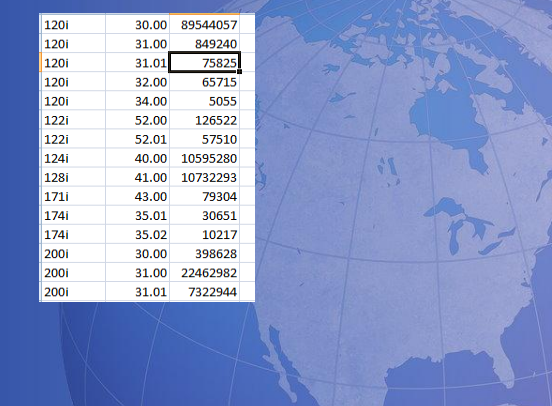

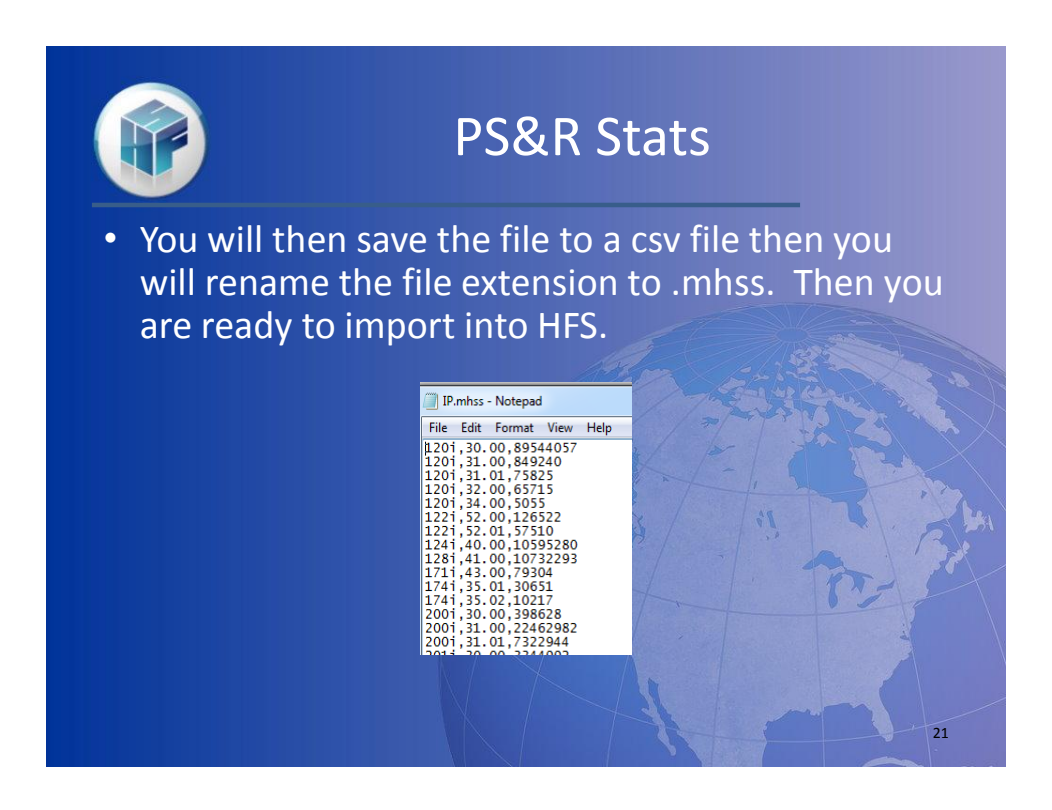

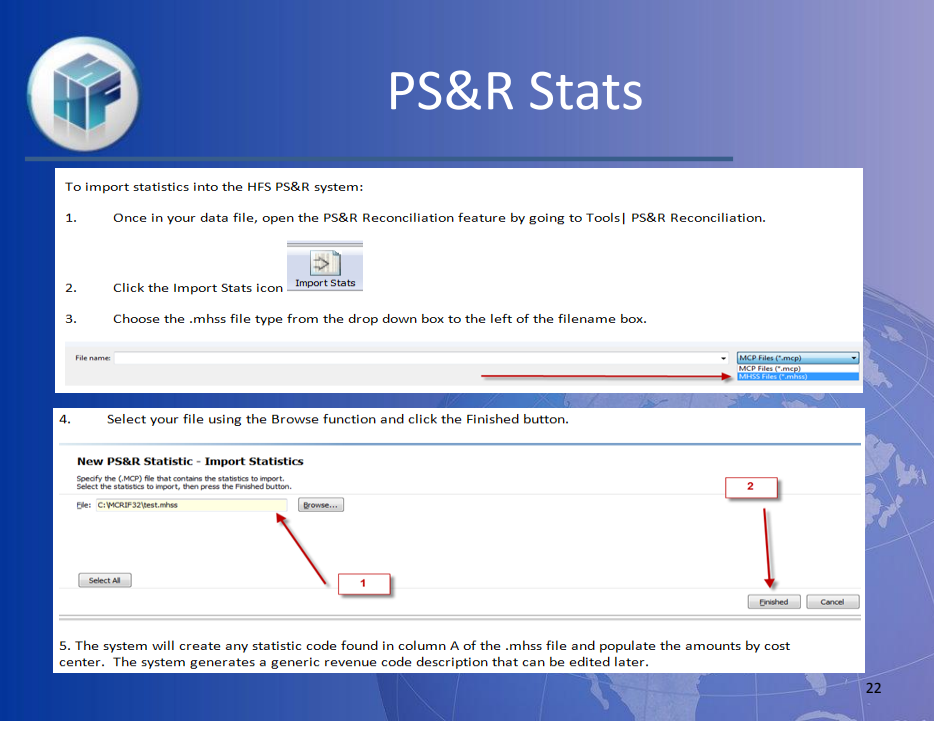

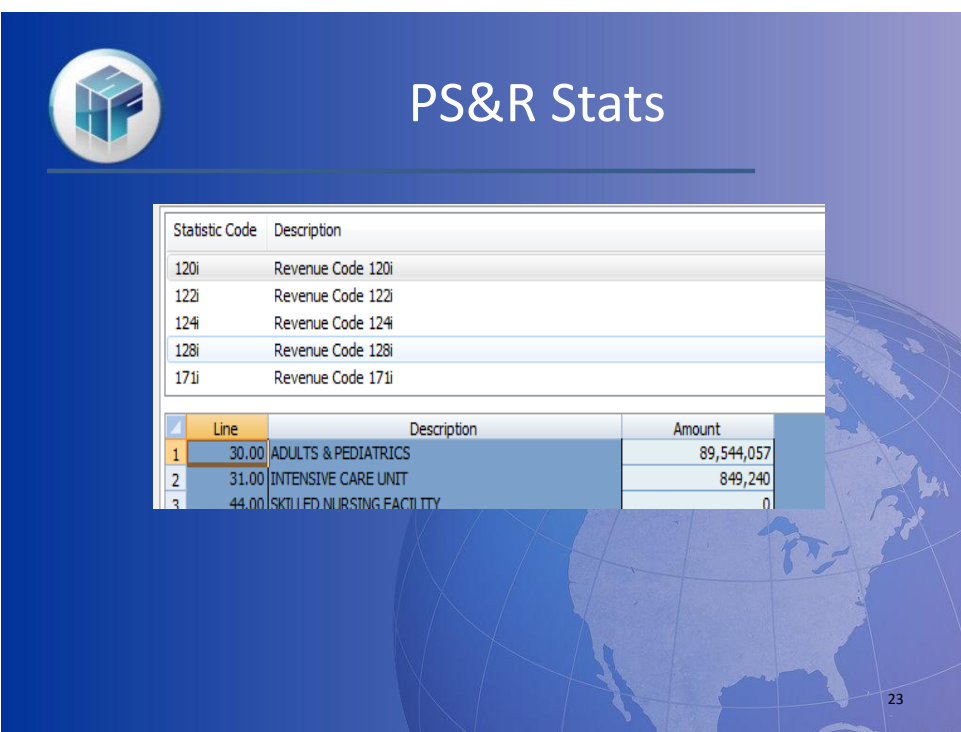

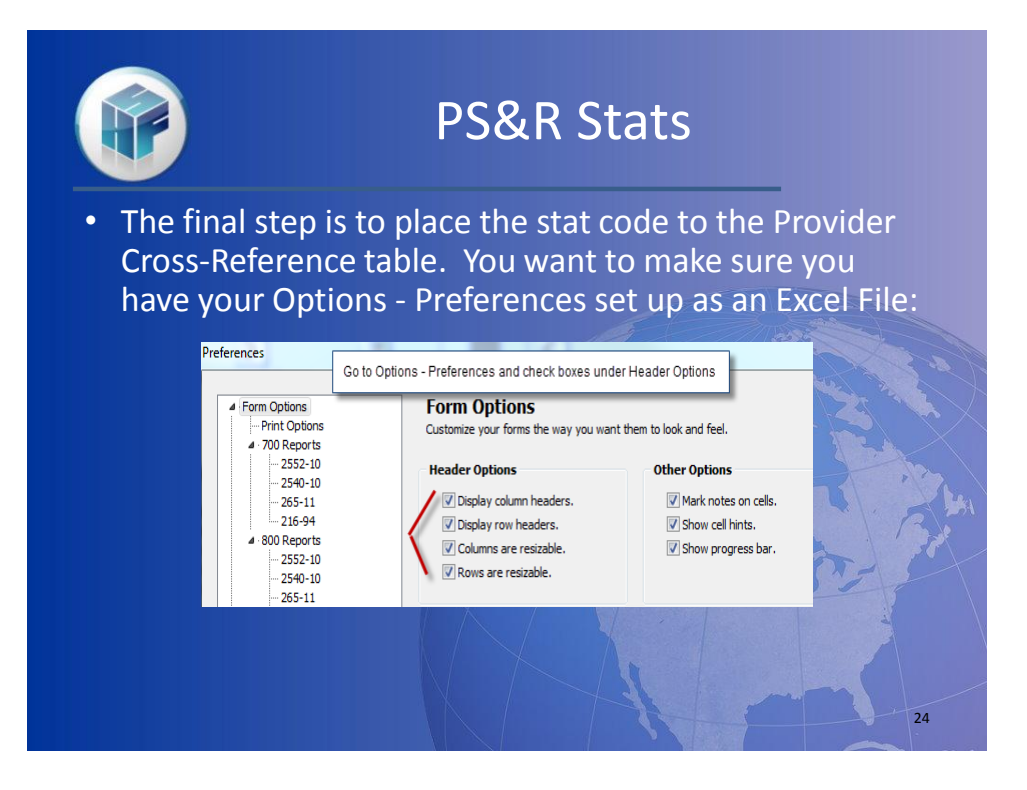

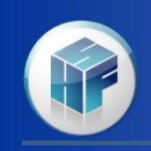

### PS&R Stats

- The example I gave is for a provider that has each revenue code identified as a stat even if 100% going to one cost center. In this case we need to set the stat code to the Provider Cross-Reference.
- In this case we will go to the Provider Cross-Reference table and copy the revenue code column to excel to establish our stat code which was Rev Code plus i for Inpatient (i.e. 120i).

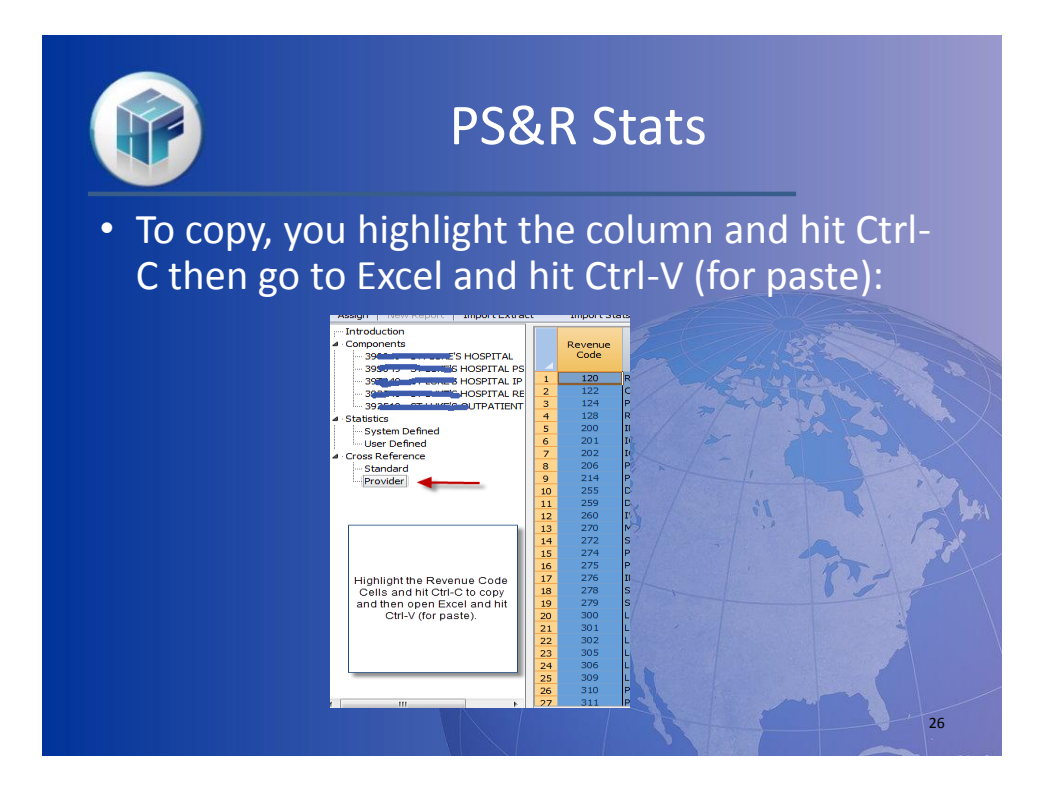

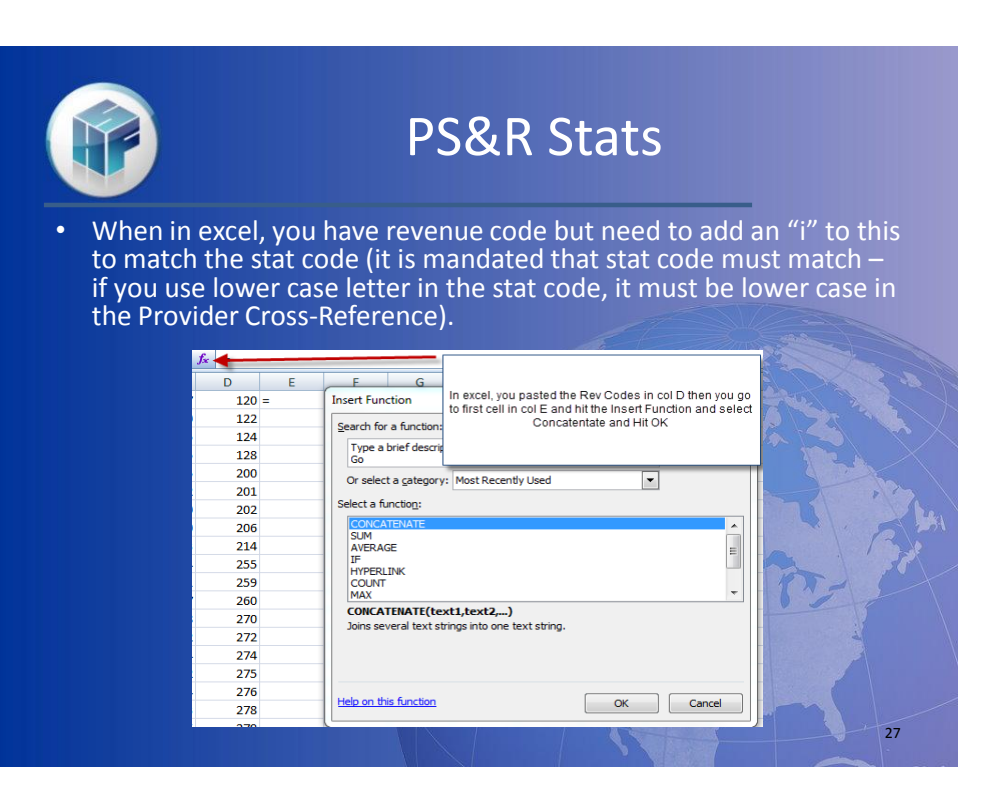

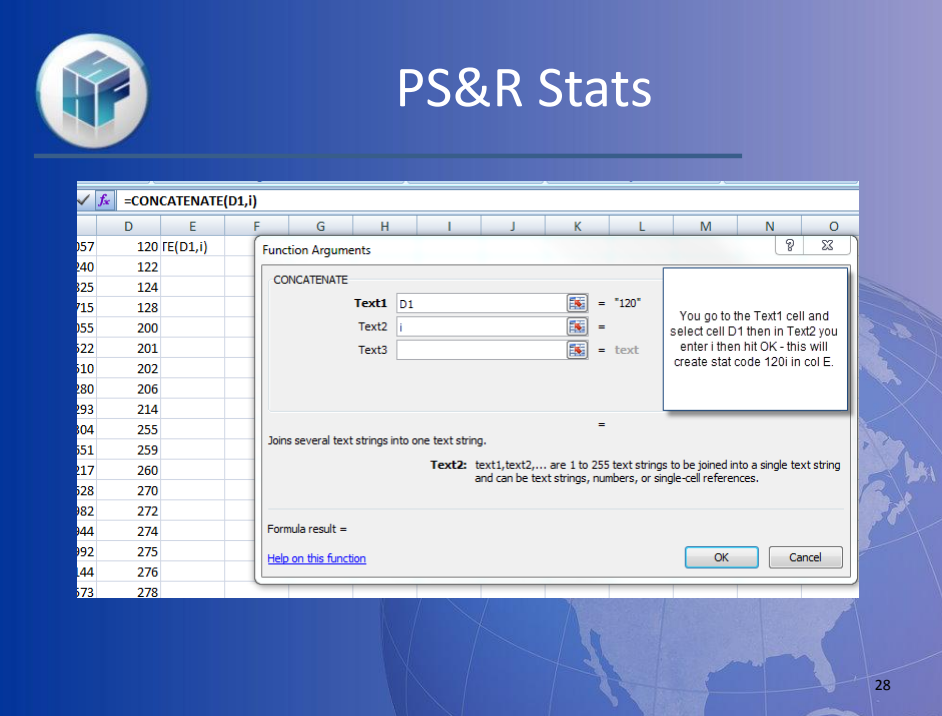

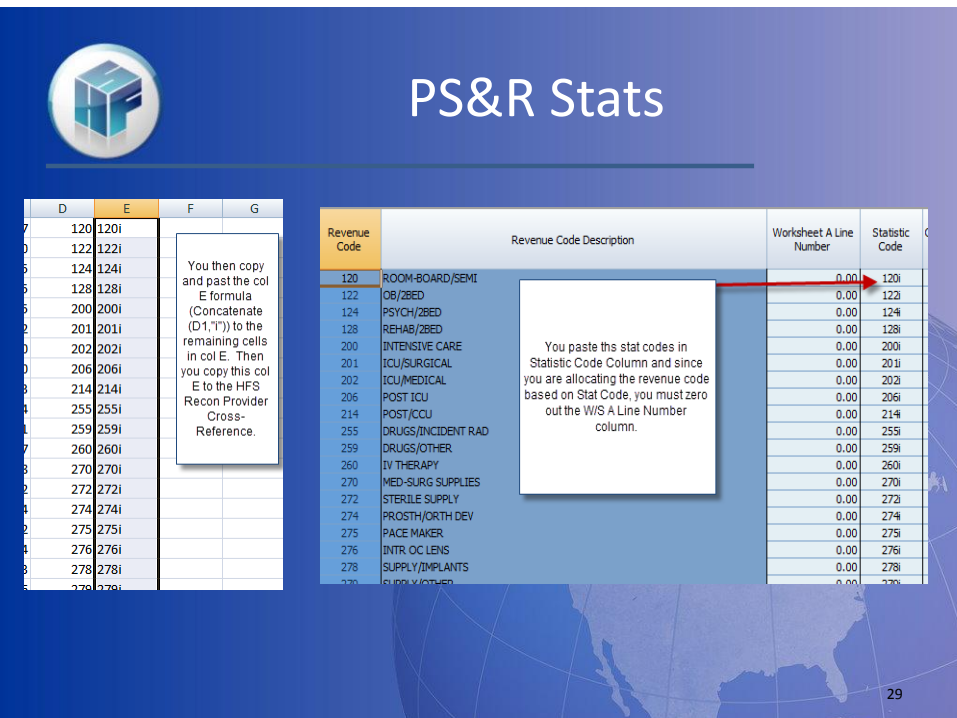

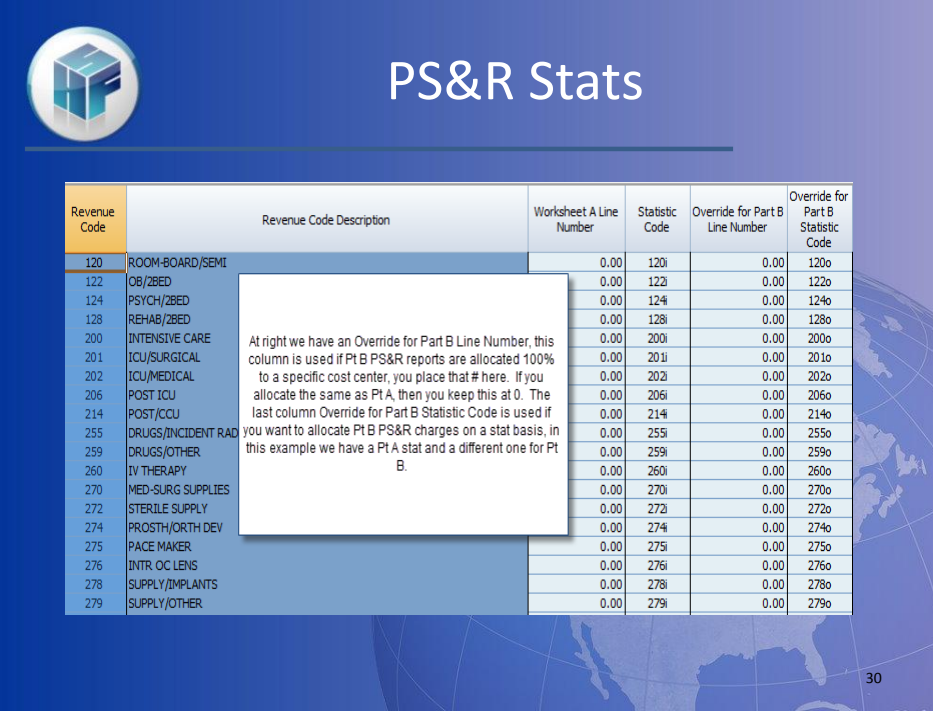